Санкт-Петербургский политехнический университет Петра Великого Физико – механический институт **Высшая школа теоретической механики**

# **К У Р С О В ОЙ П Р О Е К Т**

### **Формирование 3D моделей деталей и сборки по чертежу**

по дисциплине «Системы автоматизированного проектирования»

Выполнил студент гр. 5030103/80101 М. А. Штамм

Руководитель А. А. Устинова

«<u>» 2021 г.</u>

Санкт-Петербург

# Содержание

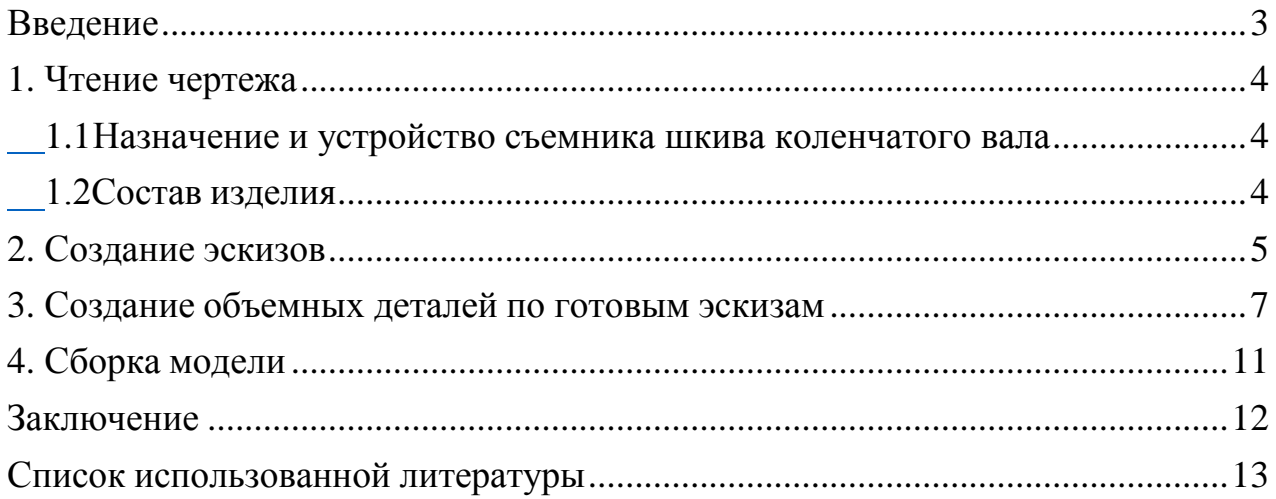

#### **Введение**

<span id="page-2-0"></span>Курсовой проект по теме «Формирование 3D моделей деталей и сборки по чертежу» создан на примере изделия «Домкрат подъемника для смотровой канавы».

Основная цель: формирование умения читать чертежи, закрепление знаний и получение устойчивых навыков работы в программном продукте трехмерного моделирования. Изучение общих принципов построения трехмерных моделей деталей и сборок в системе автоматизированного проектирования SolidWorks.

Пакет SolidWorks представляет собой приложение для автоматизированного объектно-ориентированного конструирования твердотельных моделей и изделий для машиностроения.

Возможности пакета:

1. Передача пространственной параметрической модели детали или сборки в партнерские системы инженерных расчетов для их анализа;

2. Наглядность обозрения проектируемого объекта в параллельной, центральной или аксонометрической проекции и с анимацией при необходимости;

3. Приобретенные умения и навыки могут быть использованы в научно-исследовательской работе, в курсовом и дипломном проектированиив процессе учебы и при решении инженерных задач на производстве.

3

#### **1. Чтение чертежа**

## <span id="page-3-1"></span><span id="page-3-0"></span>*1.1 Назначение и устройство домкрата подъемника для смотровой канавы*

Электромеханический подъемник промышленного производства – удобное, но сложное и дорогое сооружение, особенно для «Газелей» и УАЗов. У смотровой канавы, которая проще и доступнее – свои недостатки. Так если при наличии соответствующего подъемника можно обойтись и без канавы, то при работах на канаве без частичного подъема автомобиля не обойтись.

Проблему можно решить при помощи специального подъемника (рис. 1) с использованием съемного домкрата, перемещаемого вдоль и поперек смотровой канавы.

#### *1.2 Состав изделия*

<span id="page-3-2"></span>Из задания видно, что в изделие (рис. 1) входит 7 оригинальных деталей, которые подлежат изготовлению: рычаг – поз. 1; гайка - поз. 2; опора - поз. 3; пластина (2 штуки) - поз. 6; винт - поз. 7.

Оставшиеся составные части – стандартные детали: дет. 4 – шарик  $(d = 21.4$  мм); дет. 5 – болт M6-16.

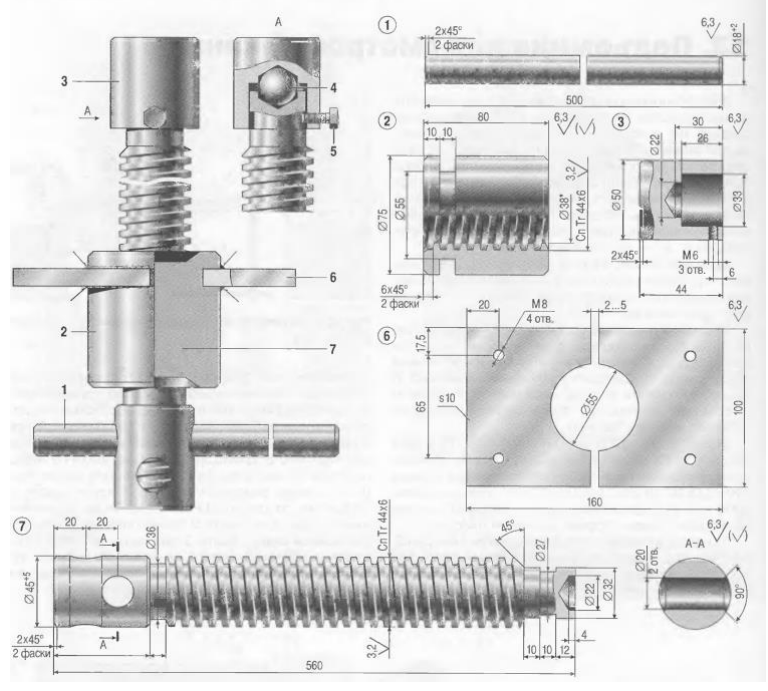

*Рисунок 1 – Общий вид*

#### **2. Создание эскизов**

<span id="page-4-0"></span>Для дальнейшего создания объемных деталей, требуемых для модели домкрата подъемника для смотровой канавы, необходимы эскизы (основные контуры объектов), которые можно реализовать в пакете Solidworks при переходе на одну из основных плоскостей (Спереди, Сверху или Справа) или на [созданной](https://help.solidworks.com/2012/Russian/solidworks/sldworks/HIDD_DVE_CREATE_PLANE.htm) [плоскости](https://help.solidworks.com/2012/Russian/solidworks/sldworks/HIDD_DVE_CREATE_PLANE.htm) и нажатия кнопки Эскиз. Далее при помощи основных инструментов режима Эскиз, таких как: линия, окружность, дуга и др., можно создать необходимый нам контур.

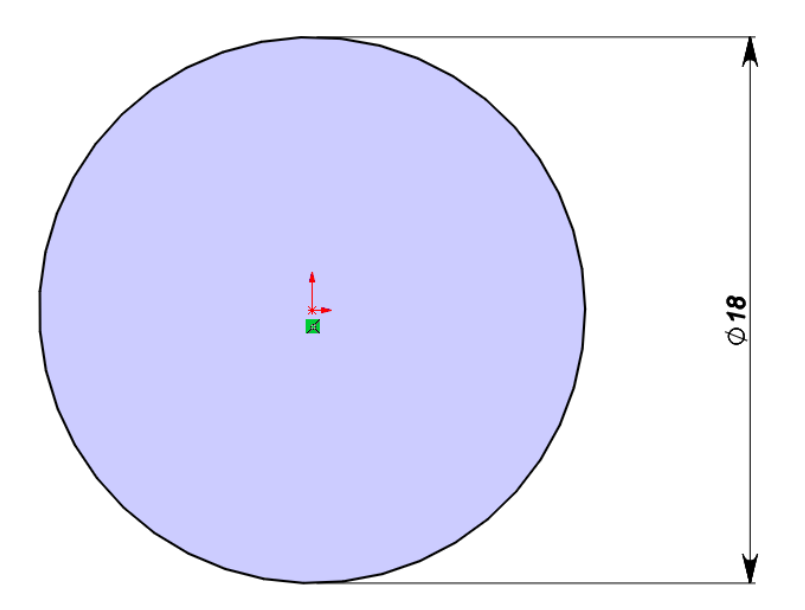

*Рисунок 2 – Эскиз детали 1: рычаг*

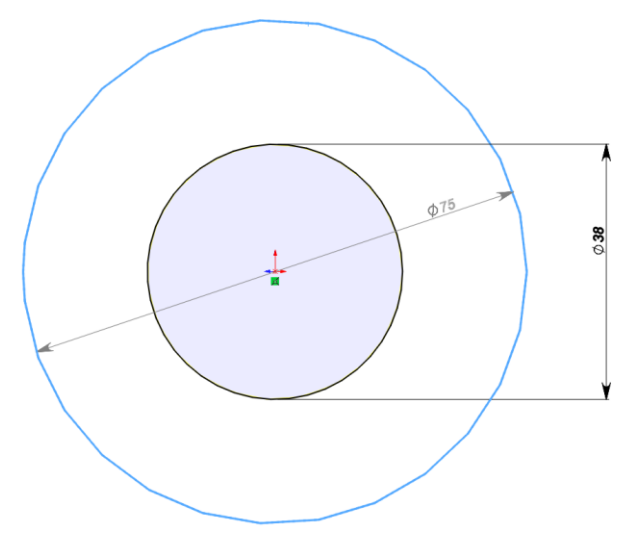

*Рисунок 3 – Эскиз детали 2: гайка*

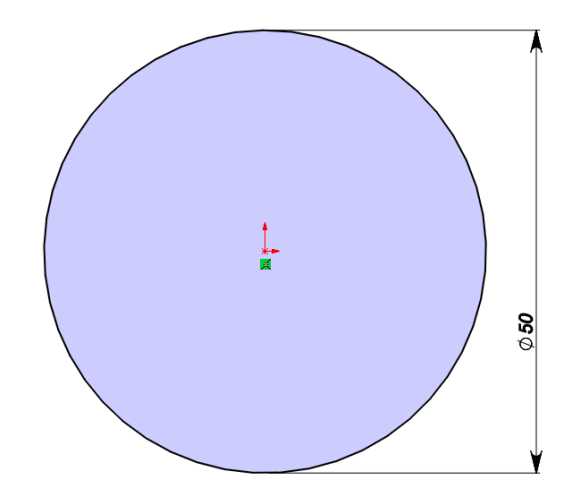

*Рисунок 4 – Эскиз детали 3: опора*

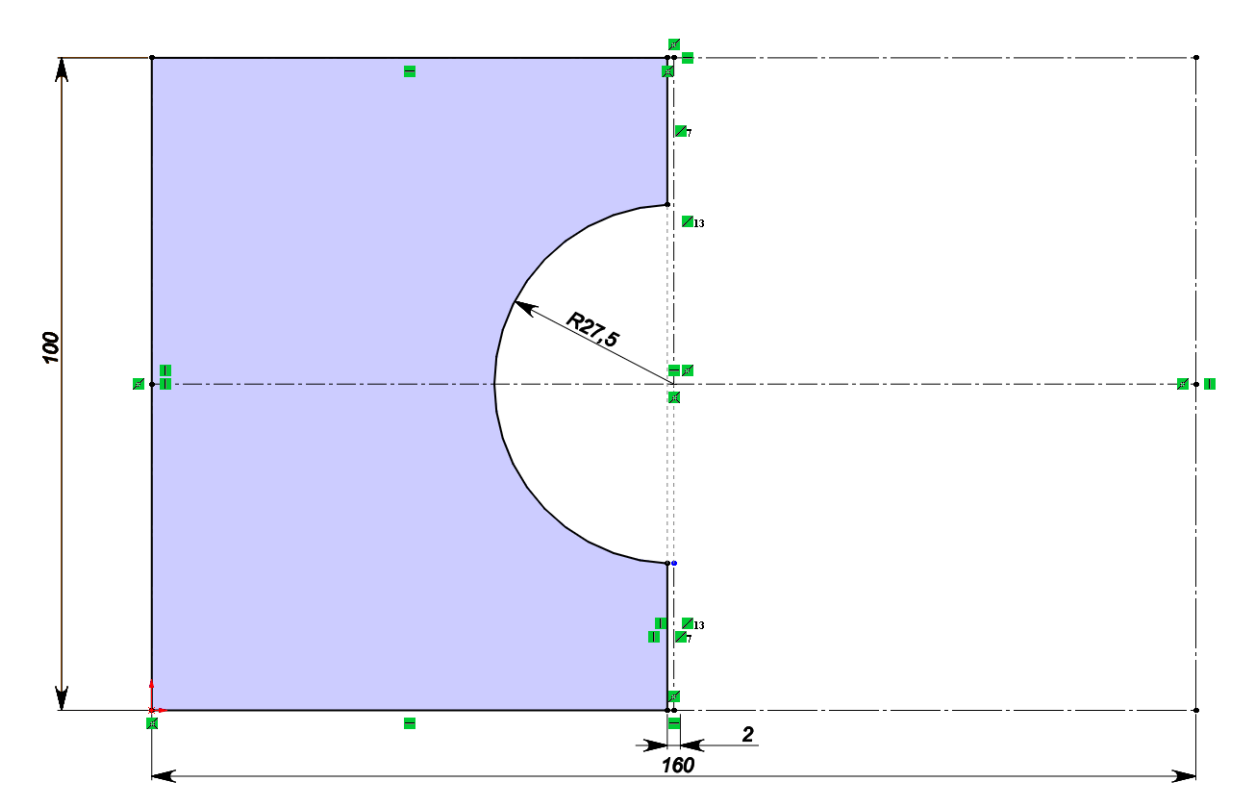

*Рисунок 5 – Эскиз детали 6: пластина*

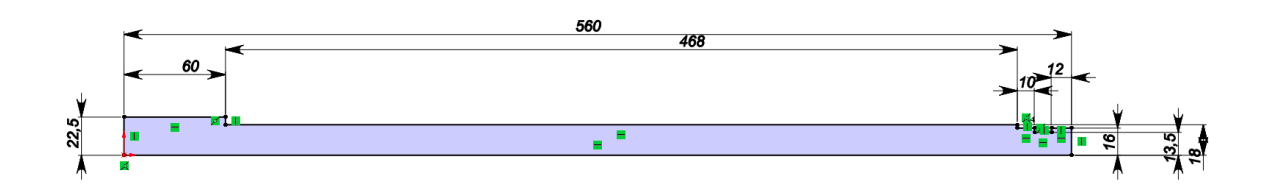

*Рисунок 6 – Эскиз детали 7: винт*

#### **3. Создание объемных деталей по готовым эскизам**

<span id="page-6-0"></span>После построения эскиза необходимо создать объемные модели деталей будущей сборки. В данной работе это выполнялось при помощи инструментов: повернутая бобышка/основание, вытянутая бобышка/основание и др. Чтобы привести полученные модели к необходимому виду использовались инструменты: вытянутый вырез, скругление, фаска и др.

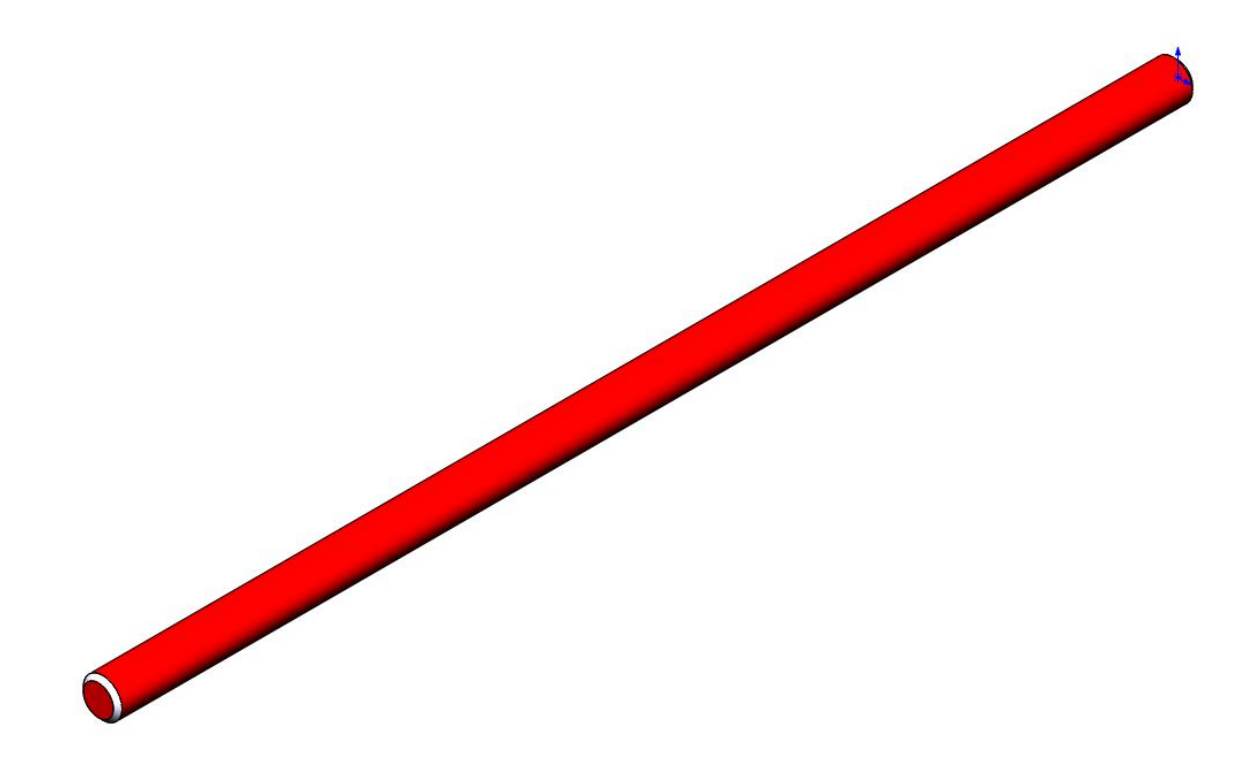

*Рисунок 7 – Модель детали 1: рычаг*

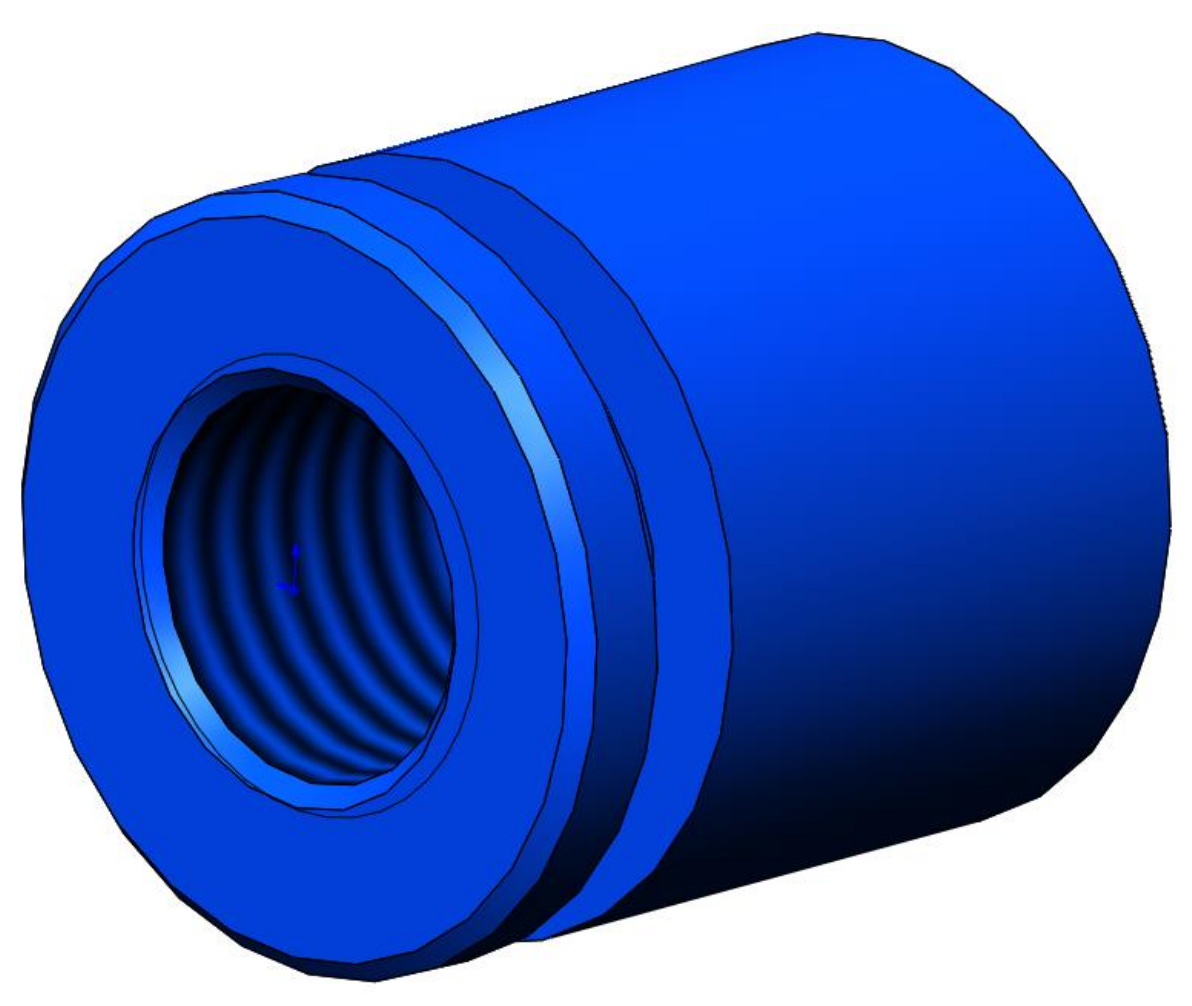

Рисунок 8 - Модель детали 2: опора

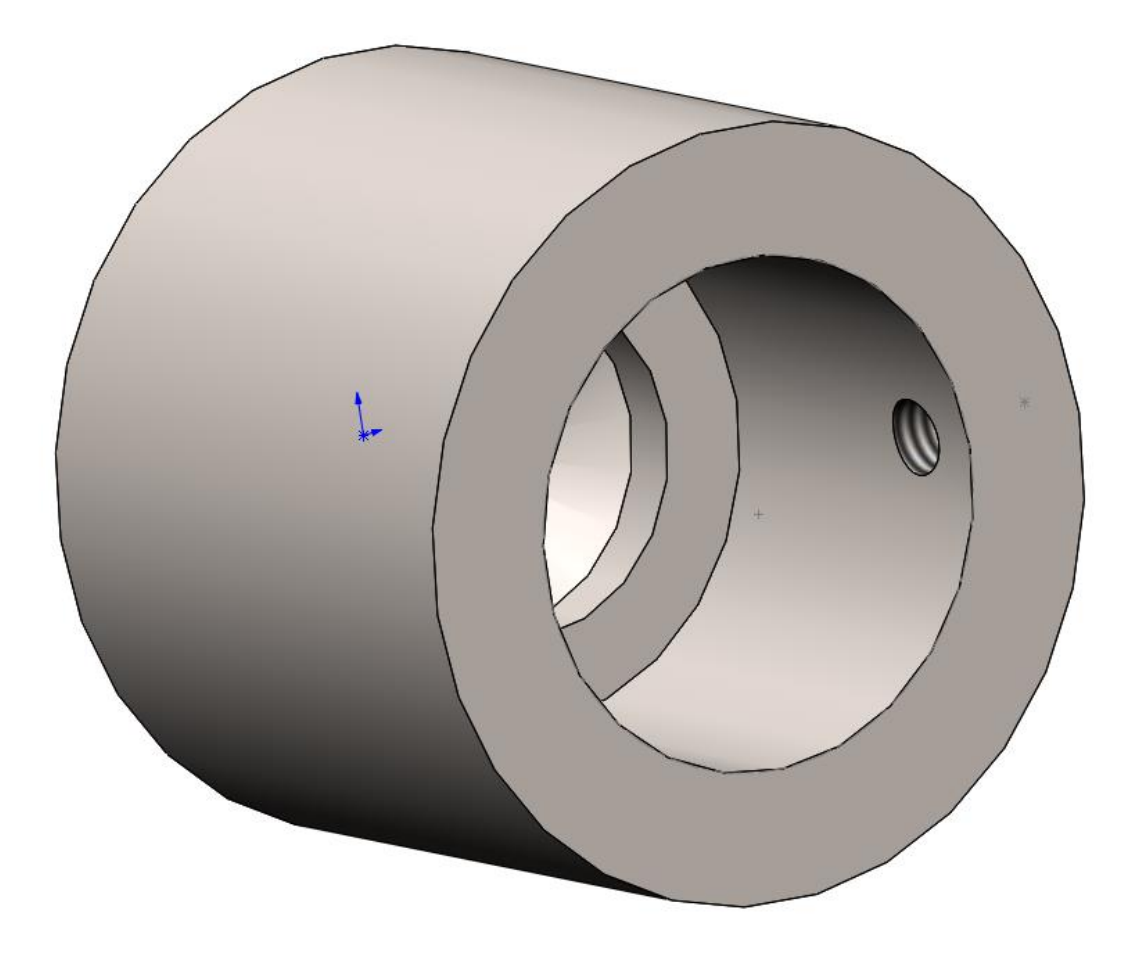

*Рисунок 9 – Модель детали 3: гайка*

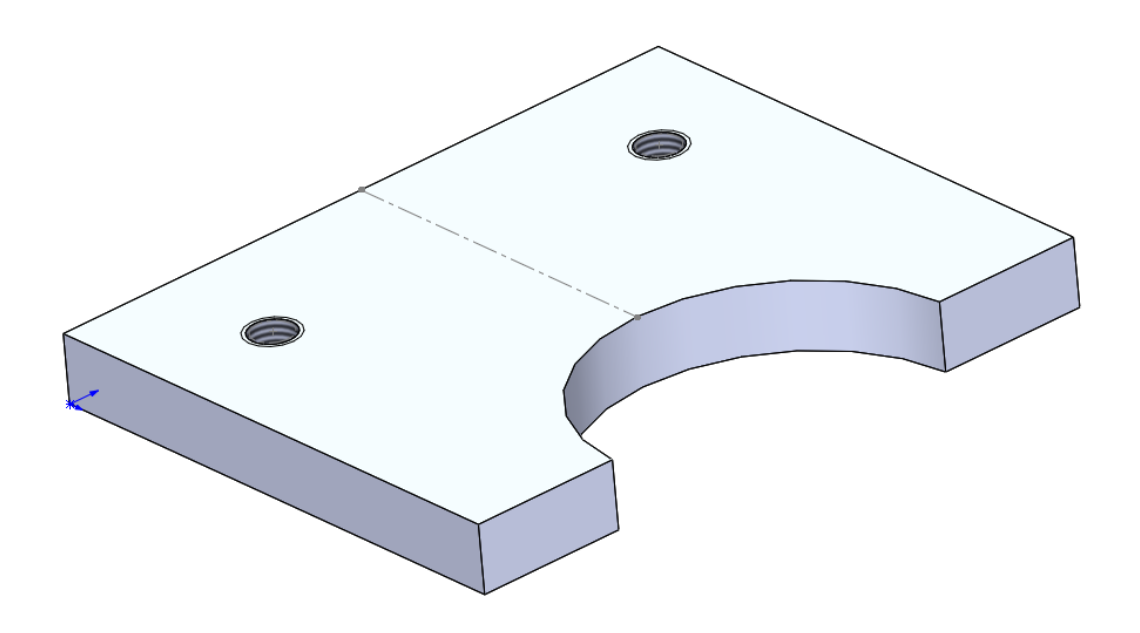

*Рисунок 10 – Модель детали 6: пластина*

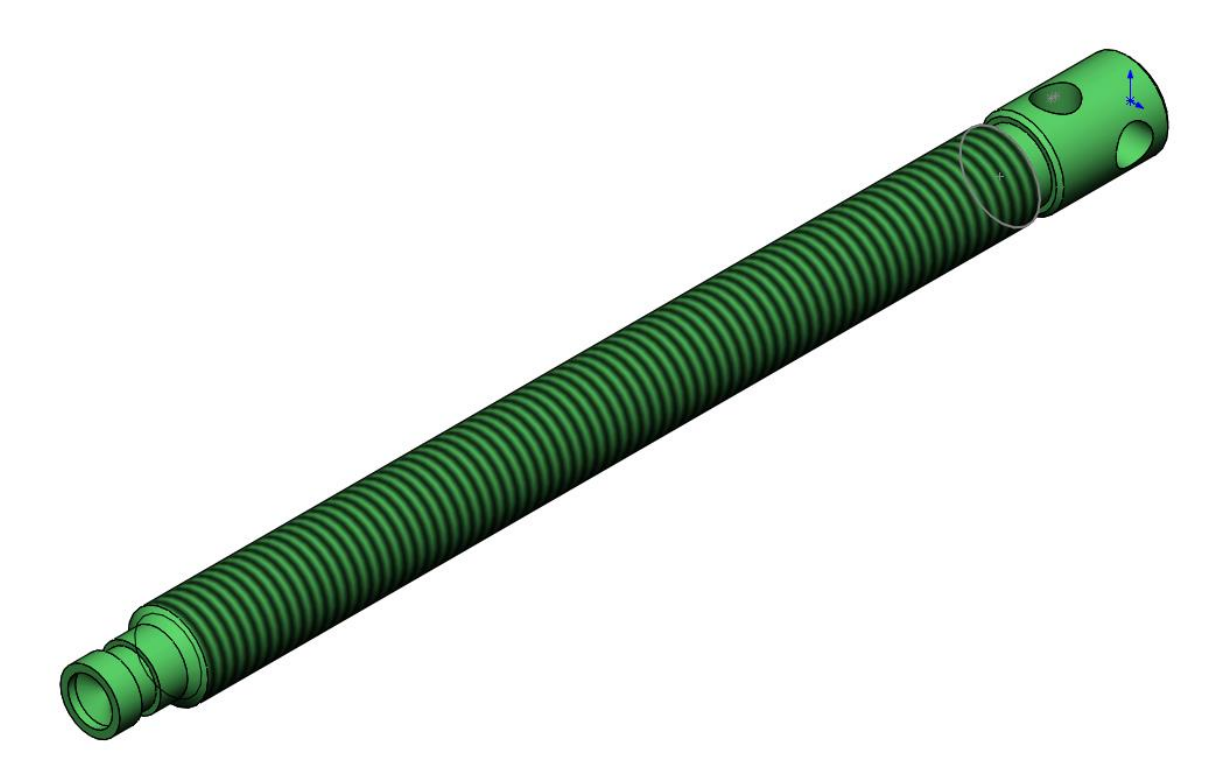

Рисунок 11 - Модель детали 7: винт

### **4. Сборка модели**

<span id="page-10-0"></span>Из готовых деталей домкрата подъемника для смотровой канавы при помощи режима Сборка, производится моделирование данной конструкции. В режиме Сборка, для корректного получения итоговой модели используются инструменты: условия сопряжения, концентричность, совпадение, параллельность и др.

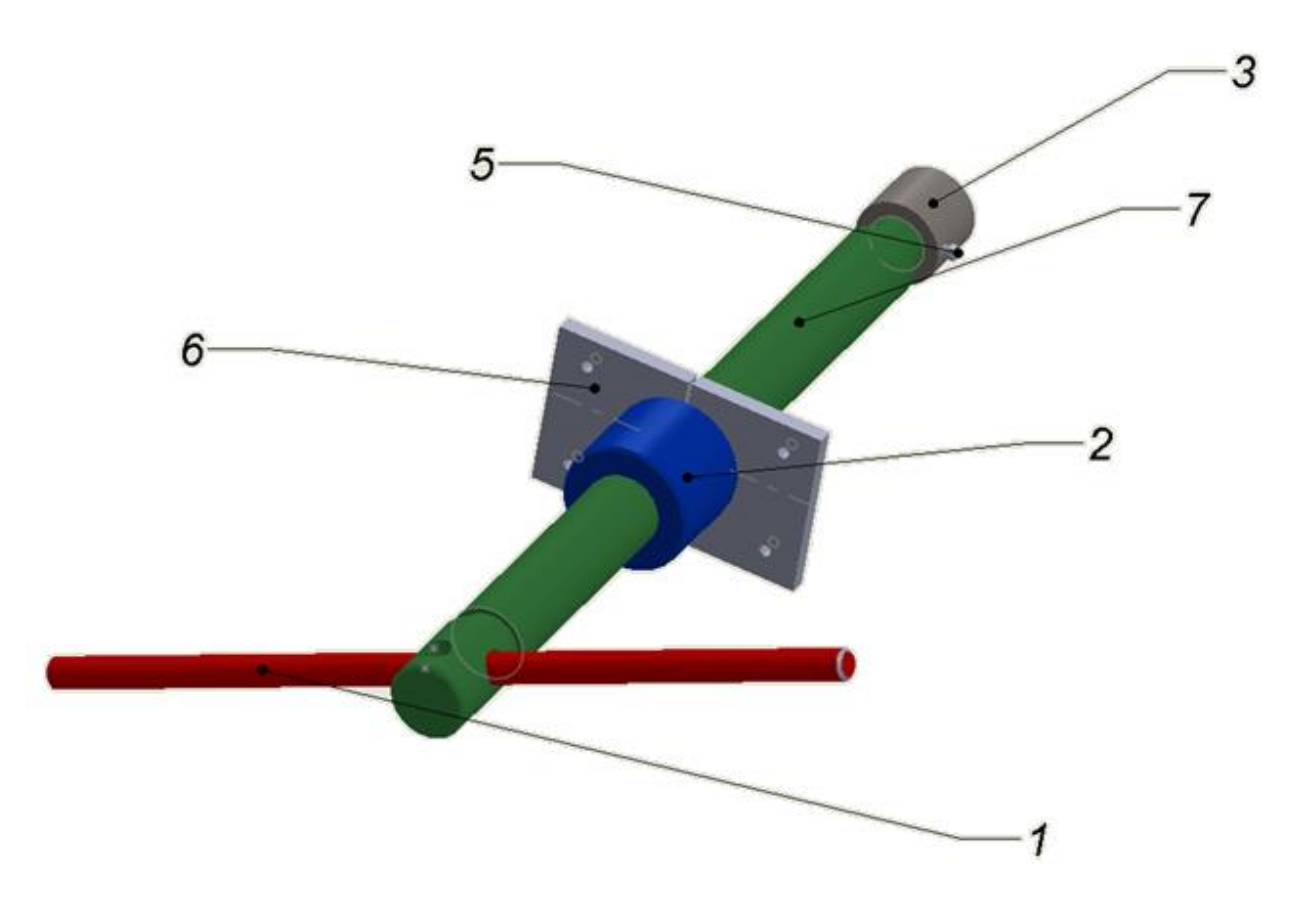

*Рисунок. 12 – Домкрата подъемника для смотровой канавы: 1 – рычаг, 2 – гайка, 3 – опора, 5 – болт M6-16 , 6 – пластина (2 шт.), 7 – винт* 

#### **Заключение**

<span id="page-11-0"></span>Во время работы над данным курсовым проектом были получены навыки чтения чертежей деталей, использования инструментов SolidWorks для построения их цифровых копий и сборки полученных 3D-моделей в готовые изделия. Данные навыки востребованы в математическом моделировании и необходимы для реализации практических расчётов. В результате работы была получена компьютерная модель изделия «домкрата подъемника для смотровой канавы».

### **Список использованной литературы**

<span id="page-12-0"></span>1. ГОСТ 22042–76. Шпильки для деталей с гладкими отверстиями. Класс точности В. Конструкция и размеры. М.-ИПК Издательство Стандартов, 2003.

2. ГОСТ 11871–88. Гайки круглые шлицевые класса точности А. Технические условия. М.-Стандартинформ, 2006.

3. ГОСТ Р ИСО 4017–2013. Винты с шестигранной головкой. Классы точности А и В. М.-Стандартинформ, 2014.

4. Росс Твег. Приспособления для ремонта автомобилей/ Росс Твег. – СПб: За рулем 1992. – 136с.